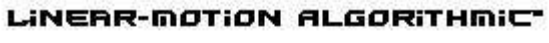

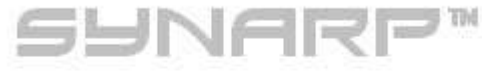

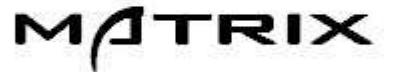

PROGRAMBLE PRITERN ARPEGGIATOR\*

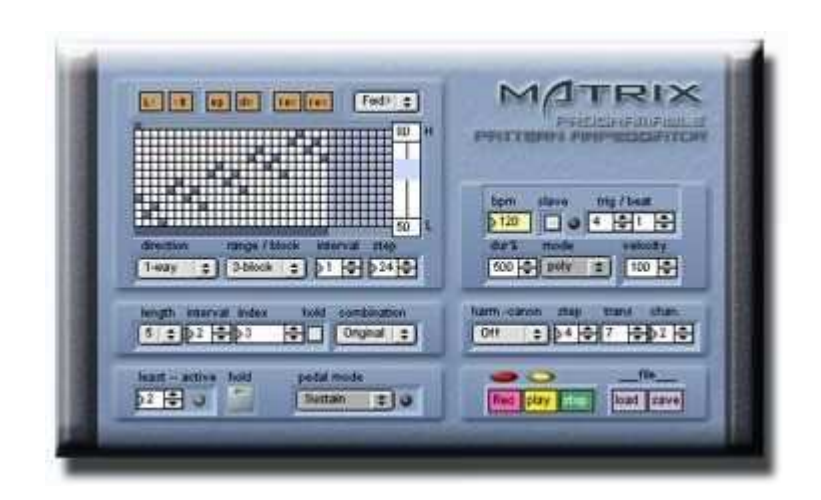

# Manual

# Introduction

Thanks for download  $SymArp^{TM}$  plug-in.

 $SymArg<sup>TM</sup>$  suggest Arpeggiator which is more interactive, and is unique in VST plug-in. Linear-motion-Algorithm<sup>TM</sup> enable unprecedented interactive performance expression by reacting to a change of the input chords and Those cardinality seamlessly. Please enjoy SynArp !

# Install/Setup SynArp™ Arpaggiator Plug-in

Download "Pluggo Runtime" from Cycling'74 site, and please install it.

Put SynArp plug-in( .dll) in an arbitrary VST folder.

Start a host application, and load plug-in as a VST-Instrument. (For details, please refer to a manual of each host application.)

# Setup MIDI Track

Make Two MIDI-Tracks with in a host application. and assume it MIDI Track-1, MIDI Track-2 each. Choose each input and output of MIDI Track-1,2 as follows.

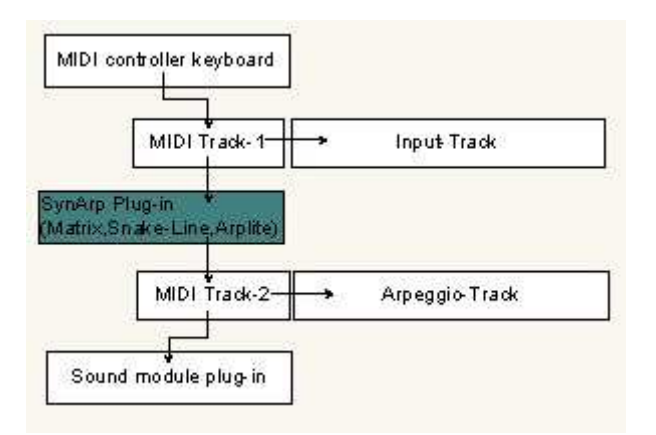

 $\circ$  Choose a controller (a keyboard) as an input source of MIDI Track-1.

- o Choose SynArp plug-in (Matrix, Snake-Line, Arplite) as an output source of MIDI Track-1.
- o Choose SynArp plug-in (Matrix, Snake-Line, Arplite) as an input source of MIDI Track-2.
- o Choose an arbitrary VST instrument or a sound module as an output source of MIDI Track-2.

In MIDI Track-1 a source (which you play with keyboards) of an arpeggio, and An arpeggio generated with SynArp returns to MIDI Track-2.

※ Example above is a way in Cubase,Nuendo etc., In the case of other host applications, please refer to each manual.

# Explanation of each part

#### pattern editor

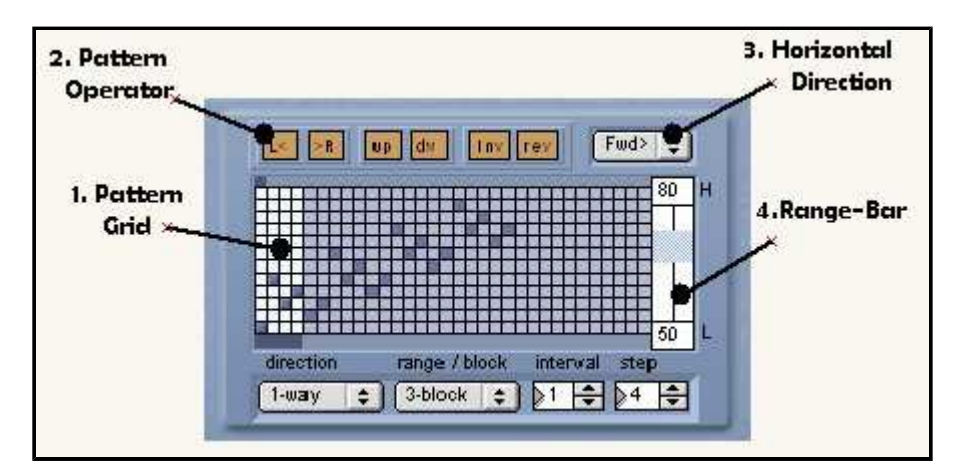

# 1.Pattern Grid 1.Pattern Grid

Edit and operate a pattern with mouse click. A "rest-note" is effective. "active  $-$  rest" is replaced by a click in turn.

Consecutive same notes are tied-up with a [mono-tie] mode.(setting of a play mode)

# 2.Pattern Operator

Various transform operation of a pattern in active range on grid.

(Operation is not possible during an arpeggio run)

[L<][,R>],[up],[dw] button -Move by one step in top and bottom, right and left each.

[Inv] - Vertical Inversion.

 $[rev]$  - Horizontal Inversion.

## 3.Horizontal Direction

 Choose a progress direction of a pattern. (Movement direction of a running cursor) [forward]/[backward]/[lap] - Forward,Backward,Lap(Forward and Backward) each.

# 4.Range-Bar

Set the range of arpeggio. Sets top and bottom value individually by Shift+click.

# **Direction**

 $[1$ -way] – up or down.

 $\lceil$ lap] - up and down, or down and up. (Up/down direction depend on interval value with  $+/-$ .)

# Range/Block Range/Block

[Rnage] - Set a range of an arpeggio by a Range-bar. (Number indication of a range bar both ends is the notenumber)

 $[Player]$  - Set a played -range(such as on keyboads) as a arpeggio-range.

By this setting, you can control an arpeggio-range in real time by pressed key-position.

 $[2-hlock] \sim [8-hlock]$  - Set an arpeggio with a 2 $\sim$ 8times of step-block number.

An arpeggio start point is decided by setting of a range bar.

(The high value for downward direction, the low value for upward direction is effective each)

# Interval  $(-5 \sim +5)$

Step interval of pattern.Positive numbers for an upward. negative numbers for downward direction.

# Step  $(2~12)$

 Set the number of steps of a pattern. you can operate even a bar under a pattern-grid. also, set a range to edit by [Pattern Operator].

## pattern generator

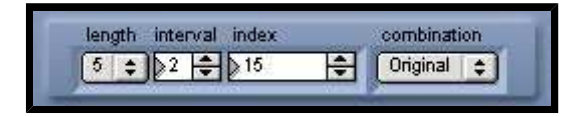

length

Set a block size.

interval interval

Set an interval between pattern-blocks.

index

Index for permutations of pattern-block .

A variation of block-pattern by permutation has factorial of block size each.

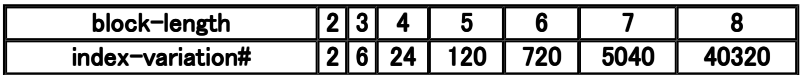

#### combination

Set a type of pattern-combination .

[Original] Original pattern form.

[O+I] (original+invert) Pattern that reversed every block vertically.

 $[O+R]$  (original+retoro) Pattern that reversed every block horizontally.

[O+RI] (original+retoro/invert) Pattern that reversed every block verticallyandhorizontally.

## In-put

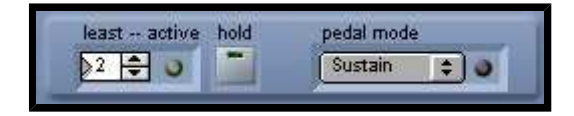

Set the input and pedal control here.

#### least-active

Set the minimum number of notes in the input chords.

Get rid of unevenness of a timing of the chord input by setting it precisely.

 This is the way that the fastest, and is effective, when sample a chord precisely from keyboard. Display an active state by indicator.

e.g. When you play a chord of 3 or 4 notes, you should set it to 3.

#### hold

 Hold of an input chord and you can add a notes. You can control it in controller #69 .

#### pedal mode

Set a mode of sustine-pedal effect with control change # 64.

[Sustine] : Sustine-pedal effect.

This is not the through transmission of a "#64-sustine"message such as to sound module/midi-track,

 and effect is added by Matrix itself as a duration date. It is reflected directly for output MIDI-duration data.  $[Sus$ -hold  $1]$ : hold of a notes.

[Sus-hold 2] : The mode which turned over in ON/OFF of Sus-hold 1.

**[Arp-on]** : An arpeggio starts in pedal on, and an arpeggio is off in pedal off.

[Arp-off] : It is a turning over mode of Arp-on.

※Controller messege (except #64,#69) is just handed to an DAW track and/or sound module.

# Quantize/Play-Mode

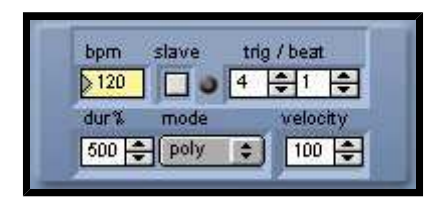

# BPM/Slave

Set a tempo /synchronization with a host.

# Quantize Trig/Beat

Set the number of times of trigger per every beat.

# Duration%  $(5~100%)$

 Set duration in a ratio of a note value set in Quantize.  $\sim$  50% for staccato,100% for legato,100% $\sim$  for pedal effect.

# Play-Mode

 Choose a play mode  $[poly]$  - play poly mode.  $[{\text{mono}}]$  – play mono mode.  $[poly–nobis]$  – No repetition of the consecutive same notes with a poly–mode. [mono-tie] - Consecutive same notes are tied-up with a mono-mode.

## Velocity

Set velocity.

## harmonic-canon generator

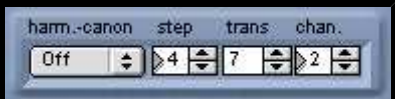

Set a [Harmonic-Canon] Effect here.

"Harmonic" adds a harmonic-line to an original line, and "Canon" is delayed for a certain step from an original line and runs after it. These two pairs create various harmonic-canon effects.

#### harm-canon

 $[parallel]$  - 2nd-arpeggio line is a parallel transposition of an original line.

[harmonic] - "Harmonic" does a transpose of a arpeggio-line with unique and peculiar ※Tonal-Harmonic-Agorithm.

※Tonal-Harmonic-Agorithm

 Calculate consonant interval of an input chord automatically, and perform a transpose by the interval appointed in trans.

 Please enjoy the harmonic-idea that is varying with an input chord variously without being seized with a standardized specific scale and chord.

#### step

Set a step# to start a canon-line. Count an original-line for 0.

# trans

Set a transpose# of a canon.

# chan.

 Independent another Midi channel can set for a canon/harmonic-line. Various variations are enabled by a combination of a tone-program.

## recorder

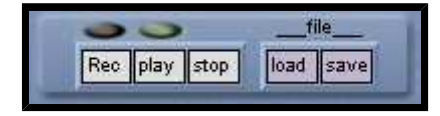

# [Recorder]

 Performance in [Snake-Line-Arpeggiator] is possible to record with this recorder. and it is possible to store/read as midifile.

Click it in order of  $[Rec] \rightarrow [play]$  to do a record. [Rec] button serves as a function of an auto record start.

Red LED turns on when you click a [Rec] button.

In this state, recorder start a record automatically when you begin to play on your key-boad.

[play] - Playback of a recorded performance.

**[stop]** -Stop a record or a playback.

**[load]** -Read a midi-file for play back.

[save] -Store a recorded performance as a midi-file.

## Linear-Mortion-Algorythm<sup>™</sup>

 In the case of approximate Arppegiator with simple algorithm, accompanied with a occurrence of an note-leaps with a change of an input chord.As this reason, it pronounce input note (reffer to a list) in specific order simply. As well as it,there is the kind that used re-trigger for as these measures.

 In the case of this algorithm, deal with "change of an input chord" by giving "re-trigger"(reset) every note-on information.However, in this case, an arpeggio line is reset with every "re-trigger" (a chord change), and a natural line form breaks off. "Linear-Mortion-Algorhythm(L.M.A)" solves these problems.

 L.M.A, does return position-information of pronounced note by referring to a list at every pronunciation (trigger), then calculate the next note based on the position-information and appoint it.

The smooth arpeggio line which is not affected by a change of an input chord is enabled by this.

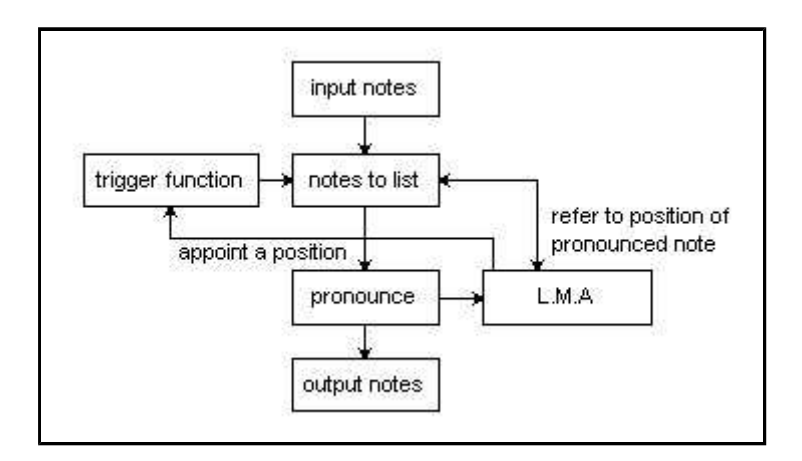